# REVENUE COLLECTIONS RELEASE NOTES – SEPTEMBER 2016

This document explains new product enhancements added to the ADMINS Unified Community for Windows **REVENUE COLLECTIONS** system.

# **Table of Contents**

| 1.             | P/                                                      | NYMENTS                                                                                                    | 2                                                             |
|----------------|---------------------------------------------------------|----------------------------------------------------------------------------------------------------|---------------------------------------------------------------|
|                | 1.1.                                                    | Lockbox Processing                                                                                                    | 2                                                             |
|                | 1.2.                                                    | Payment Batch Screen [Display Issue]                                                                                                    | 2                                                             |
| 2.             | R                                                       | PRINTING BILLS BY BATCH                                                                                                    | 3                                                             |
| 3.             | TF                                                      | REASURY RECEIPTS                                                                                                    |                                                               |
|                | 3.1.                                                    | Treasurer's Receipt Cover Sheet for Posted Batches [New Report]                                                                                                    | 3                                                             |
| 4.             | Μ                                                       | UNICIPAL LIENS CERTIFICATES                                                                                                    | 3                                                             |
|                | 4.1.                                                    | Location Added to MLC Entry Screen                                                                                                    | 3                                                             |
|                | 4.2.                                                    | Print Multiple MLCs [New Feature]                                                                                                    | 4                                                             |
|                | 4.3.                                                    | Long Owner Names Wrapping                                                                                                    | 4                                                             |
|                | 4.4.                                                    | Splits/Combinations                                                                                                    | 5                                                             |
| 5.             | R                                                       | PORTS                                                                                                    |                                                               |
|                | 5.1.                                                    | Aging of Accounts Receivable                                                                                                    | 5                                                             |
|                |                                                         |                                                                                                    |                                                               |
| 6.             | ΤÆ                                                      | \BLES                                                                                                    | 7                                                             |
| 6.             | т/<br>6.1.                                              | ABLES<br>Copy Tables at Year End                                                                                                    |                                                               |
| 6.<br>7.       | 6.1.                                                    |                                                                                                    | 7                                                             |
|                | 6.1.                                                    | Copy Tables at Year End                                                                                                    | 7<br>7                                                        |
| 7.             | 6.1.<br><b>Q</b><br>7.1.                                | Copy Tables at Year End<br>JERIES<br>Motor Vehicle Excise Queries Added<br>TERFACES/IMPORTS                                                                                                    | 7<br>7<br>7<br>8                                              |
| 7.             | 6.1.<br><b>Q</b><br>7.1.                                | Copy Tables at Year End<br>JERIES<br>Motor Vehicle Excise Queries Added<br>TERFACES/IMPORTS                                                                                                    | 7<br>7<br>7<br>8                                              |
| 7.             | 6.1.<br>Q<br>7.1.<br>IN<br>8.1.                         | Copy Tables at Year End<br>JERIES<br>Motor Vehicle Excise Queries Added<br>TERFACES/IMPORTS                                                                                                    | 7<br>7<br>7<br>8                                              |
| 7.             | 6.1.<br>Q<br>7.1.<br>IN<br>8.1.<br>8.                   | Copy Tables at Year End<br>JERIES<br>Motor Vehicle Excise Queries Added<br>TERFACES/IMPORTS<br>Changes for Daily Balance Files                                                                                                  | 7<br>7<br>8<br>8<br>9                                         |
| 7.             | 6.1.<br>Q<br>7.1.<br>IN<br>8.1.<br>8.                   | Copy Tables at Year End<br>JERIES<br>Motor Vehicle Excise Queries Added<br>TERFACES/IMPORTS<br>Changes for Daily Balance Files<br>1.1. Edit List<br>1.2. Module Control #4055                                                   | 7<br>7<br>8<br>8<br>9<br>. 10                                 |
| 7.             | 6.1.<br>Q<br>7.1.<br>8.1.<br>8.1.<br>8.<br>8.2.         | Copy Tables at Year End<br>JERIES<br>Motor Vehicle Excise Queries Added<br>TERFACES/IMPORTS<br>Changes for Daily Balance Files<br>1.1. Edit List<br>1.2. Module Control #4055                                                   | 7<br>7<br>8<br>8<br>9<br>. 10<br>. 10                         |
| 7.<br>8.       | 6.1.<br>Q<br>7.1.<br>8.1.<br>8.1.<br>8.2.<br>SE         | Copy Tables at Year End<br>JERIES<br>Motor Vehicle Excise Queries Added<br>TERFACES/IMPORTS<br>Changes for Daily Balance Files<br>1.1. Edit List<br>1.2. Module Control #4055<br>Motor Vehicle Export                           | 7<br>7<br>8<br>8<br>9<br>. 10<br>. 10<br>. 10                 |
| 7.<br>8.<br>9. | 6.1.<br>Q<br>7.1.<br>8.1.<br>8.1.<br>8.2.<br>8.2.<br>SE | Copy Tables at Year End<br>JERIES<br>Motor Vehicle Excise Queries Added<br>TERFACES/IMPORTS<br>Changes for Daily Balance Files<br>1.1. Edit List<br>1.2. Module Control #4055<br>Motor Vehicle Export<br>TTING DEFAULT PRINTERS | 7<br>7<br>8<br>8<br>9<br>. 10<br>. 10<br>. 10<br>. 11<br>. 11 |

### **1. PAYMENTS**

#### **1.1. Lockbox Processing**

A change was made to the lockbox process to accommodate sorting changes by payment processors. This change will be transparent to the user; if issues arise during lockbox processing, please contact <u>support@admins.com</u>.

[ADM-AUC-RC-8322]

#### 1.2. Payment Batch Screen [Display Issue]

The batch entry screen lists all of the payments for a given batch in an array at the bottom half of the screen. This display was not paginating properly, and was showing duplicate transactions when paging through the records in the batch. This was corrected and now each transaction number (which may have multiple payments associated with it for tax, interest, fees etc.,) will appear only once with a total amount for the entire transaction. For example, the highlighted entry below is a transaction that totals \$3,258.06, and actually is made up of three payments, for three different quarters.

| Batch<br>Bank          | 32<br>CIT    |           | Collection<br>Batch Type<br>© Receipt | Batch Entry Edit Note No text available |      | Profile not                       | h           | ted  |   |
|------------------------|--------------|-----------|---------------------------------------|-----------------------------------------|------|-----------------------------------|-------------|------|---|
| Pay-Trx E<br>Deposit E |              |           | C Adjustment<br>C A/O/S               |                                         |      | Real Estate<br>Real Estate Supple | 23<br>menta |      |   |
| TR#                    | 123456       |           |                                       |                                         |      | Motor Excise                      | 8           |      |   |
|                        |              |           |                                       |                                         |      | Tangible Property                 |             |      |   |
|                        |              | Expected  | Entered                               | Balance                                 |      | Tangible Suppleme                 | ntal        |      |   |
| Cash(Co                |              |           |                                       |                                         |      | Inventory                         |             |      |   |
| Cash(Pa)<br>Check      | per)         | 00000.000 |                                       | 10101 70                                |      | Inventory Supplem<br>Pretreatment |             |      |   |
| Other                  |              | 69550,80  | 89045.19                              | -19494.39                               |      | Pretreatment Supp                 | 9<br>Iomont |      |   |
| Totals                 |              | 69550.80  | 89045.19                              | -19494.39                               |      | Other                             | 7           |      |   |
| Trx#                   | Туре         | Year      | Bill#/TR Code Descr:                  | iption                                  | Cash | Check                             | Other       | 1    |   |
| 9397707                | Motor Excise | 2016      | 3100034000                            |                                         |      | 390,24                            |             | Edit | L |
| 9397706                | Motor Excise | 2016      | 3100025000                            |                                         |      | 2683.25                           |             | Edit |   |
| 9397705                | Motor Excise |           | 3100024000                            |                                         |      | 349,85                            |             | Edit |   |
| 9397704                | Motor Excise | 2016      | 3100022000                            |                                         |      | 116.09                            |             | Edit |   |
| 9397695                | Sewer        |           | 0101819201                            |                                         |      | 344,21                            |             | Edit |   |
| 9397694                | Sewer        |           | 0101807301                            |                                         |      | 1904,70                           |             | Edit |   |
| 9397693                | Real Estate  |           | 0101362503                            |                                         |      | 41.94                             |             | Edit |   |
| 9397692                | Real Estate  |           | 0101362502                            |                                         |      | 3258,06                           |             | Edit |   |
| 9397691                | Real Estate  |           | 0101362501                            |                                         |      | 99,34                             |             | Edit |   |
| 9397689                | Real Estate  | 2016      | 0100669901                            |                                         |      | 3274,74                           |             | Edit |   |

The detail shows three payments, one for Q2, Q3 and Q4.

| 2016 Re                                | al Estat | te         |              | Bill Pa    | yment      |                             |          |              |         |                                 |     |
|----------------------------------------|----------|------------|--------------|------------|------------|-----------------------------|----------|--------------|---------|---------------------------------|-----|
| 2 Bil# 0101362502 Year 2016<br>3 Owner |          |            | ear 2016     | X Search   |            | Cash-Coin                   | Tendered | Cash Back    | Applied | Total                           |     |
| 4 Location<br>5 Account<br>6 Parcel    |          | =          |              |            | C          | ash-Paper<br>Check<br>Other |          |              | 3258,06 |                                 |     |
| Bill Payment                           | Detail   | Payment    | Transactions | Q Trx Summ | nary 0 Att | achments                    | Z MLCs   | Y Parcel/Ad  |         | I Notes-Tickler<br>8 Aply   9 A |     |
| Run                                    | Charges  | Deductions | Abatements   | Interest   | Net Bill   | Paid                        | Refun    | d Adjustaent | Balance | Pending                         |     |
| Q1                                     | 1086.01  |            |              |            | 1086.01    | 1086.01                     |          |              |         |                                 |     |
| Q2                                     | 1086.01  |            |              |            | 1086.01    |                             |          |              | 1086.01 | 1086.01                         | 1   |
| Q3                                     | 1086.01  |            |              |            | 1086,01    |                             |          |              | 1086.01 | 1086.01                         | 1   |
| Q4                                     | 1086.04  |            |              |            | 1086.04    |                             |          |              | 1086.04 | 1086,04                         |     |
|                                        |          |            |              |            |            |                             |          |              |         |                                 |     |
| Bill Totals                            | 4344.07  |            |              |            | 4344.07    | 1086.0                      | 1        | 1            | 3258,06 |                                 | Bal |

[ADM-AUC-RC-8336]

# **2. REPRINTING BILLS BY BATCH**

There was an issue with mis-printed bills when issuing bill reprints by batch. This was corrected and patched to tax sites early in July and is included here to document the change.

[ADM-AUC-RE-8324]

# **3. TREASURY RECEIPTS**

#### 3.1. Treasurer's Receipt Cover Sheet for Posted Batches [New Report]

A report was added to allow users to print a cover sheet for a posted receipt batch. To access this report, select **Collections > Treasury Receipts > Treasurers Receipt Cover Sheet (Posted Batches)**. Either type in the posted batch number or select the posted batch number from the lookup. Select the Run as option and click on **[OK]**.

| ask 4056: Treasurers Receipt Cover Sheet (Posted Batches) × Treasurers Receipt Cover Sheet (Posted Batches) quired: Enter Entry Batch                                                                                                    | 4056-RCECHCOVERSHEET3_AUC.REF Printed 27-Sep-2016 at 16:38:324 by THERESA Page 1<br>Town of ADMINS<br>Treasurers Receipt Cover Sheet (Posted Batches)<br>BATCH COVER SHEET                                                                                                    |
|----------------------------------------------------------------------------------------------------|----------------------------------------------------------------------------------------------------|
| n as © Preview © Print © PDF<br>Frinting use Duplex © Yes © No<br>Lookup OK Cancel Clear All                                                                                                    | Entered by: THERESA Theresa Campbell Batch#: 421<br>Pay Date: 26-Sep-2016 Batch Type: Receipts<br>Deposit Date: 26-Sep-2016 Bank: BOA<br>GL Effective Date: 26-Sep-2016                                                                                                    |
| Posted Batches         Tof           33         17-0ct-2011 17-0ct-2011 18-0ct-2011           390         04-Aug-2015 04-Aug-2015           391         04-Aug-2015 04-Aug-2015 04-Aug-2015           392         12-Aug-2015 12-Aug-2015 12-Aug-2015           393         12-Aug-2015 12-Aug-2015 12-Aug-2015           396         28-Aug-2015 22-Aug-2015 28-Aug-2015           396         28-Aug-2015 22-Aug-2015 28-Aug-2015 | Notes:         Expected         Entered         Variance           Cash Coins         Cash Faper         Cash Faper <td< th=""></td<> |
| 337     11-Sep-2015     11-Sep-2015       399     23-Kov-2015     23-Kov-2015       403     29-Feb-2016     29-Feb-2016       411     26-Jul-2016     26-Jul-2016       412     26-Jul-2016     26-Jul-2016       421     THERESA     26-Sep-2016       44     14-Dec-2011     14-Dec-2011       50     31-Jan-2012     31-Jan-2012       51     08-Feb-2012     08-Feb-2012       60     06-Har-2012     09-Feb-2012               | Titk#         Year         TR Code         Description         Cash         Check         CashBack         Oth           5,334,101         2017         ISMMAINTR IS NO MAIN ST - FIRE REVIEW         275.00         235.00         5,334,100         2017         2001LLFIRE 20 WILLIAM WAY - UPGRADE FIRE         400.00         5,334,120         2017         251MATFM 251 MATFMED ATE (A) FIRE REV         500.000           5,334,120         2017         50/50         FESIDENT TUIT 50/50 FR         3,025.00         3,025.00                                                                                                    |

Figure 1 New Treasury Receipts Cover Sheet for Posted Batches

[ADM-AUC-RC-8337]

# 4. MUNICIPAL LIENS CERTIFICATES

### 4.1. Location Added to MLC Entry Screen

The parcel location address was added to the MLC Entry screen. To accommodate the additional information, the Calculate Interest Thru and Certificate Date fields were moved to the right.

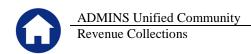

| tificate # 17170<br>cel  0072 -0014 -0010 | Attorney Required before posting   |
|-------------------------------------------|------------------------------------|
| Current Owner<br>, 00000-0000             | Attorney 00000000 Application Date |
| Calculate Interest thru                   | Certificate Date                   |

**Figure 2 Before** 

| <u>G</u> oto    | Certificate # 17283<br>Parcel 2029 -0131 -0000                        | MLC Entry                                                        |
|-----------------|-----------------------------------------------------------------------|------------------------------------------------------------------|
| Actions         | Current Owner                                                         | Attorney 0000249 Application Date 12-Man-2013                    |
| 6 Add New       | LETOURNEAU, BRAD & LESLIE<br>5 STALLBROOK RD<br>MEDWAY, MA 02053-0000 | , 00000-0000                                                     |
| <u>7</u> Delete |                                                                       |                                                                  |
| 8 Edit List     |                                                                       |                                                                  |
| 9 Print MLC     | Location 261 SHIRLEY RD                                               | Calculate Interest thru 15-May-2016 Certificate Date 15-May-2016 |

**Figure 3 After** 

[ADM-AUC-RC-8334]

# 4.2. Print Multiple MLCs [New Feature]

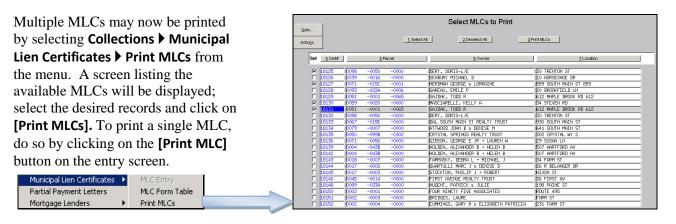

[ADM-AUC-RC-8335]

### 4.3. Long Owner Names Wrapping

The owner information on some municipal liens certificates was wrapping long names to the following line. The top of the form was adjusted to allow for longer owners' names on the MLC. The affected areas of the form are highlighted in yellow below. This change was applied to your site only if the long names were wrapping improperly.

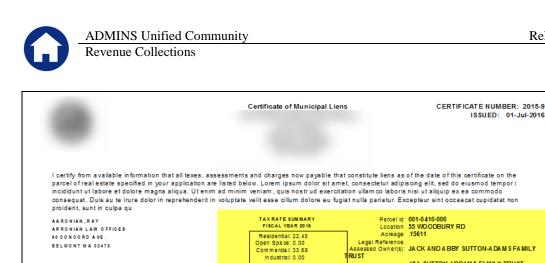

**Figure 4 Before** 

| Cer                                                                                                    | tificate of Municipal Liens                                                                                                    |                                                     | NUMBER: 2015-9<br>UED: 01-Jul-2016         |  |
|----------------------------------------------------------------------------------------------------|----------------------------------------------------------------------------------------------------|-----------------------------------------------------|--------------------------------------------|--|
|                                                                                                    |                                                                                                    |                                                     | TE SUMMARY<br>L YEAR 2016                  |  |
| I certify from available information that all texes, assessm<br>as of the date of this certificate on the parcel of real estate<br>Lorem ipsum dolor sit amet, consectetur adipiscing elit, se<br>dolore magna aliqua. Ut enim ad minim veniam, quis nost<br>ea commodo consequat. Duis au te irure dolor in reprehen<br>fugiat nulla pariatur. Excepteur sint occaecat cupidatat no | specified in your application are listed below.<br>ed do eiusmod tempor i incididunt ut labore et<br>tr ud exercitation ullamco laboris nisi ut aliquip ex<br>iderit in voluptate velit esse cillum dolore eu                                                            | Residen<br>Open Spa<br>Commen<br>Indust<br>Total Va | a ce: 0.00<br>cla l: 33.68<br>tria l: 0.00 |  |
| AARONIAN, RAY<br>ARRONIAN LAW OFFICES<br>90 CONCORD AVE.<br>BELMONT MA 02478                                                                                                    | Parcel id: 001-0410-000<br>Loostin: S5 WOODBURY RD<br>Acreage: .15611<br>Legal Reference:<br>J&Assessed Owner(s): JACK AND A BBY SUTTON-A DAMS FA<br>J&A SUTTON ADDAMS FAMILY TRUS<br>Current Owner: JOHN QUINCY ADAMS & ABIGAIL SU<br>A BIGA L. SUTTON AD MIS & JOHN QU | T INCORPOR.<br>TTON ADAM S                          |                                            |  |

Tota I Value: \$204,100

**Figure 5 After** 

[ADM-AUC-RC-8320]

#### Splits/Combinations 4.4.

Due to how dates were used for Splits and Combinations, data printed on the MLCs was incorrect for Quarter 2 and Quarter 3. This was corrected and is included here to document the change.

RUST

NCORPOR

Assessed Owner(s): JACK AND A BBY SUTTON-A DAMS FAMILY

J&A SUTTON ADDAMS FAMILY TRUST

[ADM-AUC-RC-8320]

# 5. REPORTS

#### 5.1. Aging of Accounts Receivable

A new report was added to the Collection Reports Library. Sites may now produce a standard Aged Receivables report, customarily used when determining an appropriate balance to be held for doubtful accounts. Another potential use of this report may be for an auditor to select outstanding accounts for which they want to issue confirmations as part of year-end audit activities.

To run the report, select **Collections Peports Report Library** and choose **4708**, **Aged Receivables Report**. While the report may be run for all bill years, sites with large data sets may prefer to run this report for a single bill year. An "As of" Date must be supplied, along with the interval representing the number of days between aging breaks.

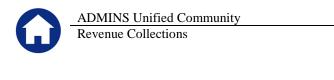

| Actions Report Categories                               | 47 | 4705-Balances<br>4648-Projected<br>4614-Dancel Oc | e - As of a Date<br>as of (Trial Balance)<br>Balances as of<br>totantice Delegan<br>Receivables                                          | -<br>Report             | Sa<br>Sa<br>Sa    | mpie Run<br>mpie Run<br>mpie Run<br>mpie Run |
|---------------------------------------------------------|----|---------------------------------------------------|----------------------------------------------------------------------------------------------------|-------------------------|-------------------|----------------------------------------------|
| 1 Collection Report<br>2 Transaction Repo               | -  | _                                                 |                                                                                                    | Report                  | Sa                | mple Run                                     |
| <u>3</u> Other Reports<br><u>4</u> TT / Deferral Report |    | Agen<br>Select Receiva<br>Date. If select         | d Receivables Report<br>d Receivables Report<br>bles with balances that an<br>tion not restricted to a sing<br>could take a while to run |                         | 3111              |                                              |
|                                                         |    | Optional: Enter                                   | Bill Year                                                                                                    |                         | 2014              |                                              |
|                                                         |    | Required: Ente                                    | r As of date                                                                                                    |                         | 07012016          |                                              |
|                                                         |    | Required: Ente                                    | r Number of days betweer                                                                                                    | n Aging Breaks          | 90                |                                              |
|                                                         |    | Print                                             |                                                                                                    |                         | © Summar          | y 🔿 Detail                                   |
|                                                         |    | Runas ⊙ Pro                                       | e <u>v</u> iew ○ <u>P</u> rint ○ F                                                                                                    | <u>n</u> F ○ <u>E</u> × | cel               |                                              |
|                                                         |    | If Printing use                                   | Duplex © Yes () <u>N</u> o                                                                                                    |                         |                   |                                              |
|                                                         |    |                                                   | Lookup <u>O</u> K                                                                                                    | <u>C</u> ancel          | Clear <u>A</u> ll |                                              |

Dollar amounts shown on the report do not include **NEW** interest, but will include unpaid booked interest if a partial payment to interest was made.

The "As of" Date is the date used to compare to the Bill date.

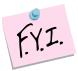

This does not work the same way as the Bill Type as of a Date report, where transactions are used to determine the balance of an account as of a date. On the Aging Report, the balance of an account can change depending on the date entered.

This shows the Balance as of the "As of Date" and how many days this balance is past due. A sample of the report run in Summary is shown:

| TedRE - AgedReceiva                 | bles_THERESA[3].lis   |                 |                 |                | +          |            | 192.168.168.24 |
|-------------------------------------|-----------------------|-----------------|-----------------|----------------|------------|------------|----------------|
| e Edit Format Option                | 15                    |                 |                 |                |            |            |                |
| Courier New                         | • 9 • B I U           |                 |                 | 6              |            |            |                |
| -<br>115                            | _,                    |                 |                 |                |            |            |                |
| 4708-RCAGEREC.REP                   | Printe                | d 11-Jul-2016 a | t 16:49:54 by T | HERESA         |            |            | Page           |
|                                     |                       |                 | -               | Town of ADM    | NS         |            | -              |
|                                     |                       |                 | Ag              | ged Receivable | Report     |            |                |
|                                     |                       |                 |                 | As Of: 01-Jul  | 2016       |            |                |
|                                     |                       |                 |                 |                |            |            |                |
| /ear Bill Type                      |                       | Under 365       | 365 to 730      |                | Over 1095  | Total      |                |
| 2011 10 Real Es                     |                       |                 |                 |                |            |            |                |
| 2011-10 Real ES<br>2011-20 Motor E: |                       |                 | .00             |                | 21,838.62  | (386.09)   |                |
|                                     | l Property            | (14.92)         | .00             | .0             | 4,564.55   | 4 549 63   |                |
| 2011 70 Tax Tit.                    |                       | .00             | .00             | .0             | 167,422.70 | 167,422.70 |                |
|                                     |                       |                 |                 |                |            |            |                |
|                                     | Total for Year 2011 : |                 |                 |                | 194,687.53 | 192,552.15 |                |
|                                     |                       |                 |                 |                |            |            |                |
|                                     | *** Grand Total ***   | (2,135.38)      | .00             | . 0            | 194,687,53 | 192.552.15 |                |
|                                     | ording roodi          | (2)200.00)      |                 |                | 104,007100 | 100,000.10 |                |

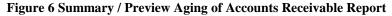

[ADM-AUC-RC-8322]

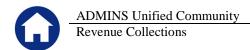

# 6. TABLES

### 6.1. Copy Tables at Year End

It was discovered that the **"Exclude Accounts Valued Under"** value was missing when the **Copy Tables to New Year** command was run. When the Bill Generation table is copied via the **[Copy Tables]** command, it is now confirmed that all values are being set in the new year record.

To run the command, select Collections > Tables > Copy Tables for New Year > [Copy Tables].

| Qoto           | Copy Tables For New Year |               |                             |             |             |         |      |  |  |  |  |
|----------------|--------------------------|---------------|-----------------------------|-------------|-------------|---------|------|--|--|--|--|
| Actions        | Select                   | Copy Inactive | Table Name                  | Copied On   | Ву          | From    | То   |  |  |  |  |
| 1-Select All   |                          |               |                             | 07-Sep-2016 | THERESA     | 2017    | 2018 |  |  |  |  |
| T-concerna     |                          |               | Bill Category               | 19-Aug-2015 | THERESA     | 2015    | 2016 |  |  |  |  |
| 2-Deselect All |                          |               | Tax Rate Table              | 19-Aug-2015 | THERESA     | 2015    | 2016 |  |  |  |  |
| 2-Descret All  |                          |               | Demand Setup Table          | 19-Aug-2015 | THERESA     | 2015    | 2016 |  |  |  |  |
|                | E 50                     | ⊂ Yes ⊙ No    | Forms Text and Parameters   | 19-Aug-2015 | THERESA     | 2015    | 2016 |  |  |  |  |
| 3-Copy Tables  | 110                      | C Yes ⊙ No    | Billing Setup Table         | 19-Aug-2015 | THERESA     | 2015    | 2016 |  |  |  |  |
| 2-copy rapies  | 120                      | C Yes 🖲 No    | AOS Billing Setup           | 13-Jun-2013 | CLAVIOLETTE | 2013    | 2014 |  |  |  |  |
|                | T 130                    | C Yes 🖲 No    | Bill Print Sequence Table   | 19-Aug-2015 | THERESA     | 2015    | 2016 |  |  |  |  |
|                | T 140                    | Yes O No      | Bill Run                    | 19-Aug-2015 | THERESA     | 2015    | 2016 |  |  |  |  |
|                | ✓ 150                    | Yes C No      | Bill Generation Table Setup | 07-Sep-2016 | THERESA     | 2017    | 2018 |  |  |  |  |
| and the second |                          | C - C - In    | Deduction Codes             |             | THEREEO     | <u></u> | 2016 |  |  |  |  |

The images below now show the same data for both 2017 and 2018. Prior to the update, the value of \$1000 in the "Exclude Accounts Valued Under Field" was not being copied.

| Bill Generation Table Setup                                                                                                    | Bill Generation Table Setup                                                                                                    |
|----------------------------------------------------------------------------------------------------|----------------------------------------------------------------------------------------------------|
| Bill Year 2017<br>Bill Type 30 Personal Property                                                                                                    | Bill Year 2018<br>Bill Type 30 Personal Property                                                                                                    |
| Owner Name & Address on Bill Current Owner C Owner of Record<br>Bills Printed Va C In-House C Service-All C Uni-Ebill<br>Create and send to ON-LINE SERVICE C No C Unitbank                                                                                                    | Owner Name & Address on Bill         C current Owner         Owner of Record           Bills Printed Via         C In-House         Service-Att © Uni-Ebill           Create and send to LOKBOX         R No         C Century           Create and send to ON-LINE SERVICE         R No         C Unibank                                          |
| Values ready for Tax Calculation 🔽<br>Deductions ready for Tax Calculation 🔽<br>Advances ready for Tax Calculation 🗖 Advance Category DO                                                                                                    | Values ready for Tax Calculation 🔽<br>Deductions ready for Tax Calculation 🔽 Advance Category 100                                                                                                    |
| Options to Exclude from Bill Printing           Exclude Zero Balance Bills         Image: Second Second S | Options to Exclude from Bill Printing           Exclude Zero Balance Bills              • No              • All              • Exempt            Exclude Credit Balance Bills              • No              • Yes               • Yes            Exclude Adance in Range              • From [.01              • To [1.00               • To [1.00 |

Figure 7 The "Exclude Accounts Valued Under Field" is copied to FY 2018

[PEA-SUP-SAPLAUC-381]

# 7. QUERIES

### 7.1. Motor Vehicle Excise Queries Added

Prior to the software update, queries on motor vehicle bills were not available on the **Collections** > **Queries** menu.

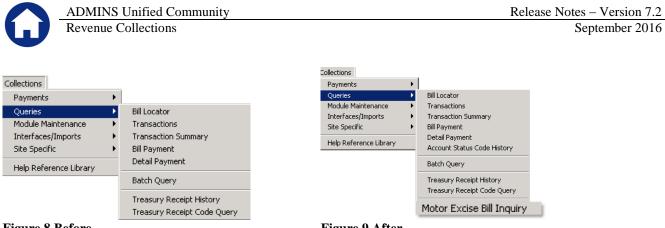

#### **Figure 8 Before**

**Figure 9 After** 

This screen may also be accessed by selecting **Motor Excise** Delete Motor Excise Bill Inquiry and from the Motor Excise > Queries > Excise Account Inquiry screen [Query] button.

| Motor Excise              |                           |               |                                                                     |                  | Resources Budget Collections Tax M | otor Excise Misc Billing System H | Help |
|---------------------------|---------------------------|---------------|---------------------------------------------------------------------|------------------|------------------------------------|-----------------------------------|------|
| Commitment Process        |                           | <u> 6 6 1</u> | ч <b>+   +   н  <u>८</u>, № 000 000 000000000000000000000000000</b> | 3 🔳 📠            |                                    |                                   |      |
| Account Maintenance 🔹 🕨   |                           |               |                                                                     |                  | Excise Account Inquiry             |                                   |      |
| Abatements 🕨              |                           | Goto          |                                                                     |                  | Excise Account inquiry             |                                   |      |
| Demand Process            |                           |               |                                                                     |                  |                                    |                                   |      |
| Warrant Process           |                           | Actions       | Year 2007                                                           | Billing Address: |                                    | Mailing Address:                  |      |
| Registry Marking Process  |                           |               | Account# 000000                                                     |                  |                                    |                                   |      |
| Registry Clearing Process |                           | 1             |                                                                     |                  |                                    |                                   |      |
| Queries 🕨 🕨               | Commitment Inquiry        | 1 Find Bill   | _                                                                   |                  |                                    |                                   |      |
| Reports •                 | Motor Excise Bill Inquiry | 2 Query       | ax Bill                                                             |                  | Paid                               | Bill Date                         |      |
| Tables 🕨                  |                           |               | xempted                                                             |                  | Adjusted                           | Due Date                          |      |
| Module Maintenance        | Account Inquiry           | 2 communents  | Abated                                                              |                  | Refunded                           | Interest Date                     |      |
| Interfaces/Imports        |                           | 4 Go To Bill  | Net Bill<br>Demand                                                  |                  | Waived<br>Transfered               | First Bill Seg# 000000000         | 00   |
| Site Specific             |                           | 5 Excel       | Warrant 1                                                           |                  |                                    | Last Bill Seq# 000000000          |      |
|                           |                           | 2 EXC81       | Warrant 2                                                           |                  |                                    |                                   |      |
| Help Reference Library    |                           |               | Registry<br>Interest                                                |                  | Balance                            | Account Status                    |      |

Users may now look up vehicles by registration number from this screen, in addition to the lookups on all the other tabs which they are accustomed to using. First click on the [Reg#] button to sort the column and then type in the registration number.

|                 |              |           | Motor                                                                                                    | Excise Bill Inquiry |                                                                                                    |                 |             |  |
|-----------------|--------------|-----------|----------------------------------------------------------------------------------------------------|---------------------|----------------------------------------------------------------------------------------------------|-----------------|-------------|--|
| <u>G</u> oto    |              |           |                                                                                                    |                     |                                                                                                    |                 |             |  |
| Actions         |              |           |                                                                                                    |                     |                                                                                                    |                 |             |  |
| Commitments     |              |           | ,                                                                                                    |                     |                                                                                                    |                 |             |  |
| Abatements      | Year Com Seq | Bill#     | Owner Name                                                                                                    | Bill Address        | Street                                                                                                    | Reg# MMDD M     | Make Exempt |  |
| <u>1</u> Detail | 2015 01      | 000001-00 |                                                                                                    |                     |                                                                                                    |                 | EP          |  |
|                 | 2015 01      | 000002-00 |                                                                                                    | Ĵ                   | Description of the second second                                                                                                    | GE1 0101 GM     | 1C          |  |
|                 | 2015 01      | 000003-00 | a start the second start                                                                                                    |                     | and the second second s | 236 0101 GM     | 1C          |  |
|                 | 2015 01      | 000004-00 | the state of the state of the s | -1                  |                                                                                                    | F12 0101 IN     | IFT         |  |
|                 |              | p00004 00 | the second second                                                                                                    |                     | the second second second second second second second second second second second second second second second se                                                                                                    | 1 1 1 0 1 0 1 1 |             |  |

Figure 10 Lookup by Registration # now available on this screen

[ADM-AUC-MV-1655]

# 8. INTERFACES/IMPORTS

#### 8.1. **Changes for Daily Balance Files**

To add flexibility and allow for additional export types, the Daily Balance File process has changed. The menu command no longer limits the balance file to Unibank, instead using a more generic heading.

|                        | S Unified Community<br>Collections                                                                                           | Release Notes – Version 7.2<br>September 2016                                                                                                    |
|------------------------|----------------------------------------------------------------------------------------------------|----------------------------------------------------------------------------------------------------|
| Interfaces/Imports     | Treasury Receipt Code Upload                                                                                                 | Interfaces/Imports   Treasury Receipt Code Upload                                                                                                    |
| Site Specific 🔹 🕨      | Treasury Receipt Code Conversion - Unified Comm.                                                                             | Site Specific   Treasury Receipt Code Conversion - Unified Comm.                                                                                                    |
| Help Reference Library | Create Unibank Daily Balance File                                                                                            | Help Reference Library Create Daily Balance File                                                                                                    |
| Figure 11 Before       | Create Unibank Daily Balance File                                                                                            | Figure 12 After Create Daily Balance File                                                                                                    |
|                        | erty Years<br>ck to include All Years (leave Bill Year and Checkbox blankt)<br>ck to include all Years<br>© Separate File(s) | Include Real Estate / Personal Property Years       (leave Bill Year and Checkbox blank to ex.         RE Bill Year       Constant Colspan="2">Check to include Ail Years         PP Bill Year       Constant Colspan="2">Check to include Ail Years         Create output file as       C 1 File       © Separate File(s) |

**Figure 13 Before** 

Figure 14 After

In addition to the screen title changing, an export Type selection has been added to allow the user to choose the required type:

| Create Daily Balance File                                                                                    |                                              |  |  |  |  |  |  |
|----------------------------------------------------------------------------------------------------|----------------------------------------------|--|--|--|--|--|--|
| Include Real Estate / Personal Property Years (leave Bill Year and Checkbox blank to exclude from Selection) |                                              |  |  |  |  |  |  |
| RE Bill Year 2015 Check to include All Years PP Bill Year 0000 Check to include all Years                    | Export Type © UniBank<br>C FiServ<br>C Other |  |  |  |  |  |  |
| Create output file as C 1 File 📀 Separate File(s)                                                            | C Other                                      |  |  |  |  |  |  |

[ADM-AUC-RC-8327]

#### 8.1.1. Edit List

Prior to this change, the Edit List did not refer to a particular processing agent.

| 4429-RCDBFSETUPEDT.REP       | Printed 10-Aug-2016 at 08:39:07 by ANTHEA | Page 1 |
|------------------------------|-------------------------------------------|--------|
|                              | Town of ADMINS                            |        |
|                              | Create Daily Balance Selection Edit List  |        |
|                              |                                           |        |
| Include Real Estate / Persor | nal Property Years                        |        |
| RE Bill Year 2014            |                                           |        |
| PP Bill Year 2014            |                                           |        |
| Create output file as        | . Separate Files                          |        |

#### **Figure 15 Edit List Before**

Now the Export Type references the processor for whom the export is created.

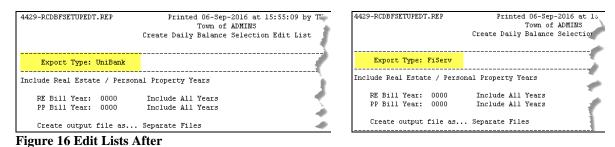

[ADM-AUC-RC-8327]

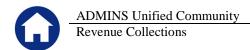

#### 8.1.2. Module Control #4055

Module control #4055 sets the file locations for the daily balance file. Sites not using Unibank may want to use a folder with a name that represents the processor name.

|                      | Module Control Table                                                                                                    |                                                         |  |  |  |  |  |
|----------------------|----------------------------------------------------------------------------------------------------|---------------------------------------------------------|--|--|--|--|--|
| Seq#                 | Description                                                                                                    | Answer                                                  |  |  |  |  |  |
| 4055<br>4056<br>4057 | [Unibank/FiServ] Folder Location for Daily Balance file<br>[Unibank/BillTrust/FiServ] MV Only - Exclude Bills reaching t<br>[AUC] 4025-Module ControlTable [theresa] | D:\AUC_Development\admhome\Transfer\UniBank 1Edit<br>12 |  |  |  |  |  |
| 4058<br>4059<br>4070 | [Unibank/FiServ] Folder Location for Daily Balance file                                                                                                    |                                                         |  |  |  |  |  |
| 4071<br>4072<br>4080 | Enter Answer D:\AUC_Development\admhome\Transfer(UniBank                                                                                                    |                                                         |  |  |  |  |  |
| 4082<br>4085<br>4086 | Lookup OK Cancel                                                                                                    | Clear All                                               |  |  |  |  |  |

[ADM-AUC-RC-8327]

#### 8.2. Motor Vehicle Export

There was an issue when selecting all Motor Vehicle Years – instead of selecting all years, none were included. This was corrected.

| Include Motor Excise Years | • | Check to include All Years and all commitments | (Create output as 1 File) |  |
|----------------------------|---|------------------------------------------------|---------------------------|--|
|----------------------------|---|------------------------------------------------|---------------------------|--|

[ADM-AUC-RC-8333]

# **9. SETTING DEFAULT PRINTERS**

| File Edit Ledgers Purchase Orders Accounts Payable Fixed Assets                                                                                    |
|----------------------------------------------------------------------------------------------------|
| Available Printers                                                                                                    |
| SHARP MX-B401 PCL6<br>HP = 8100<br>HP5<br>- HP4000<br>HP Color LaserJet 2609n<br>Foxit Reader PDF Printer<br>CutePDF Writer<br>Madhv1/ADMINS_Color |
| OK Cancel                                                                                                    |

To allow AUC users to conveniently set their default printers, a new button has been added to all screens. Clicking this button lets the user select a default from a list of the **printers installed on the AUC server**. Find this button next to the **(Print)** button on the toolbar; click to display the available printers. Click on the desired printer and click on **[OK]** to set the default printer for use in your AUC session.

[ADM-AUC-SY-7792]

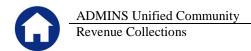

# **10. MENU AND TOOLBAR TIPS**

| System Help Reference Library |      |       |  |
|-------------------------------|------|-------|--|
| Reference Card                |      |       |  |
| Menu Toolbar Tips             | View | Email |  |
| Create CSV Files              | View | Email |  |
| ADMINS Report Generator (ARG) | View | Email |  |
| Email Distribution Lists      | View | Email |  |
| I forgot to print my reports  | View | Email |  |
| System Administration Kit     | View | Email |  |
| Menu and Toolbar Tips         | View | Email |  |

A reference card was provided to help acquaint the user with the menus and toolbars included in the AUC system. This reference card is available in all the Help Reference Libraries.

[ADM-AUC-SY-7991]

# **11. HELP REFERENCE LIBRARY**

#### **11.1.** New or Updated Documentation

The following new or updated documentation was added to the Help Reference Library.

- PAYING BILLS How to Enter Payments
- SYSTEM Menu and Toolbar Tips